Dear GCC members,

Many of you are successfully using the features of our great new interactive website and member portal. We encourage all GCC users to transition to using the website for messaging – we anticipate a lot of activity before our 2015 conference. **Please note that the official phase-out of the GCC Google Group will be completed July 31, 2015.**

Instead of the Google Group, there are several active message boards for you to utilize. After logging in, you can follow the screen shots and instructions below to make the most of communicating with your GCC peers.

## **Quick Guide Instructions for messaging with GCC members:**

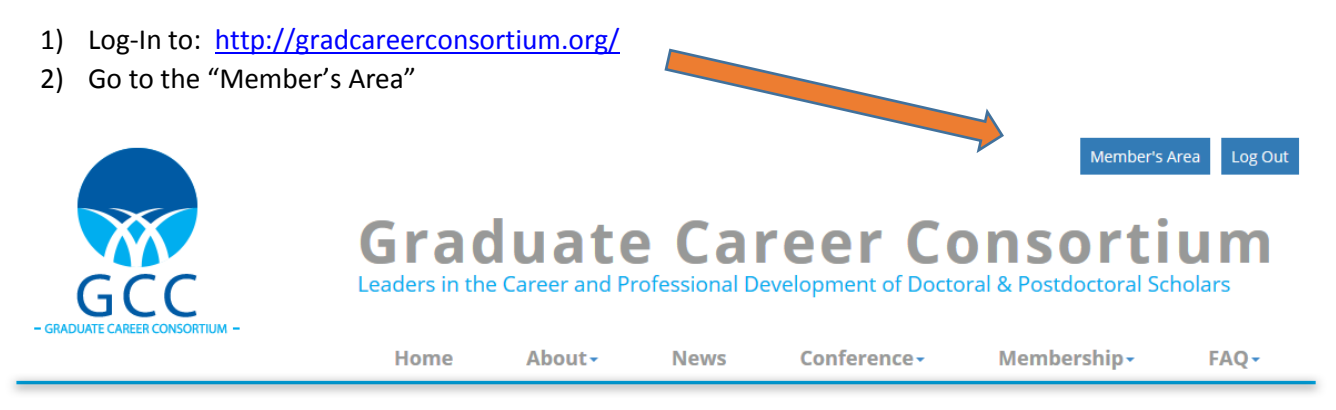

- 3) If you haven't done so in a while, check into your profile, and edit or update the information there. As the GCC expands, it is nice to see who's who in our group! Don't forget to add a profile photo, it is easy to upload and you can choose whether or not to make the image public.
- 4) Now… on to the message boards! Scroll from the top of the page until you see the Members Area Features. Note the section that says "Message Boards" under the Interactions feature.

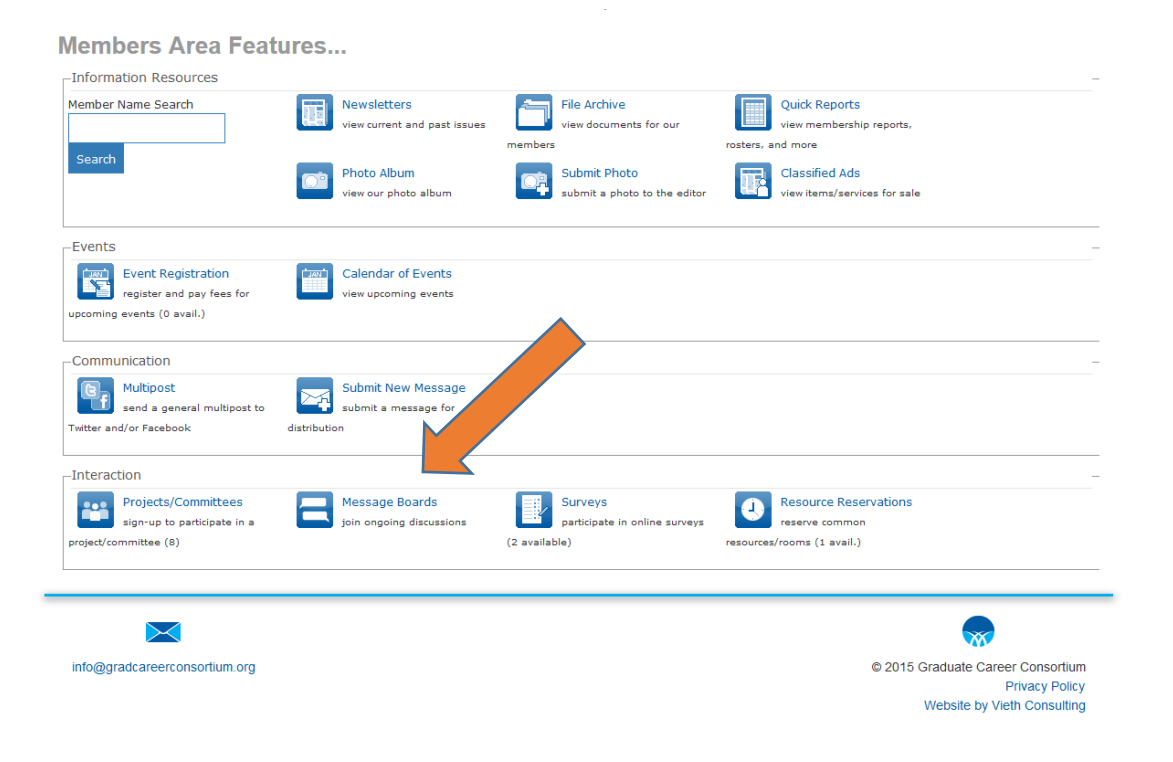

## **Homepage for the Message Boards**

Below is a screen shot of the current Message Board homepage. There are several aspects of the messaging feature that you can customize.

Welcome to the GCC Message Boards where members are encouraged to add to the topics by sharing questions, resources, ideas, and information to benefit the members in the work they do.

Please suggest new message boards and remember to 'opt-in' to all the boards to get new topics emailed directly to you. If you have any trouble navigating the boards or have a suggestion, please email Info@gradcareerconsortium.org.

Click on one of the boards below to view topics and reply.

If you would like to receive e-mail notifications when new topics or responses are posted within a board, check the 'opt-in' checkboxes next to that board.

If you would like the e-mail notifications to be limited to one email per day per board, check the 'daily digest' checkboxes next to that board.

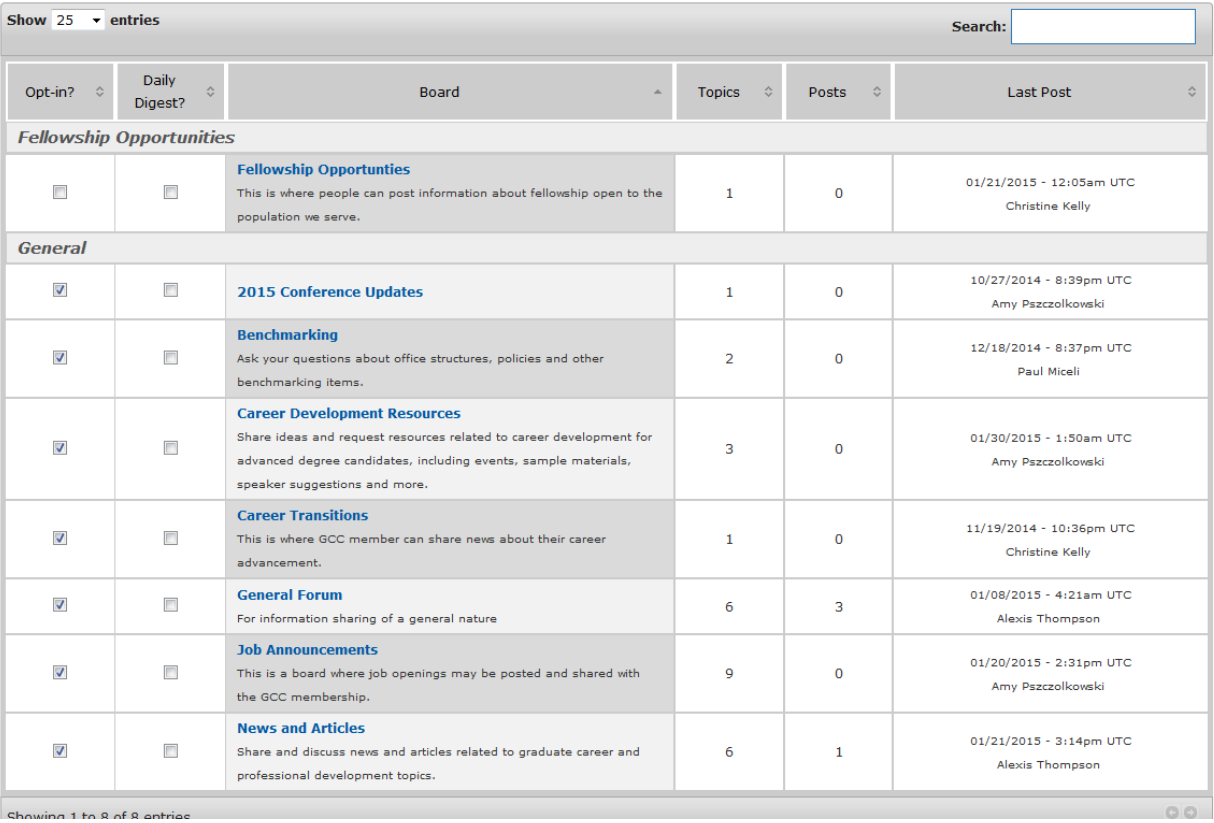

Navigating this page from left to right:

- a) The Opt-In feature on the left side of the page allows you to decide from which of the several Board topics you would like to receive as email notifications.
- b) Daily Digest: you can choose to receive one email a day with a digest version of Board messages (one for each Board topic), or to receive them as they come in.
- c) Board title: We currently have 8 different message Board theme areas:
	- 2015 Conference Updates
	- Benchmarking
	- Career Development Resources,
- Career Transitions
- **•** General Forum
- Job Announcements
- News and Articles
- d) Topics: You can create your own topic of conversation within a board, or respond to someone else's posting. For example, currently in the "Benchmarking" Board, there are two topics: "**IDP Compliance/tracking For Postdocs" and "GCC Salary Survey - June 2012**"
- e) Posts here you can see who responded most recently to a topic.

### **View Your Message Board**

On the top, you can see you can search all the board titles for relevant keywords. At this time, the feature does not seem to search the content of the boards (too bad!)

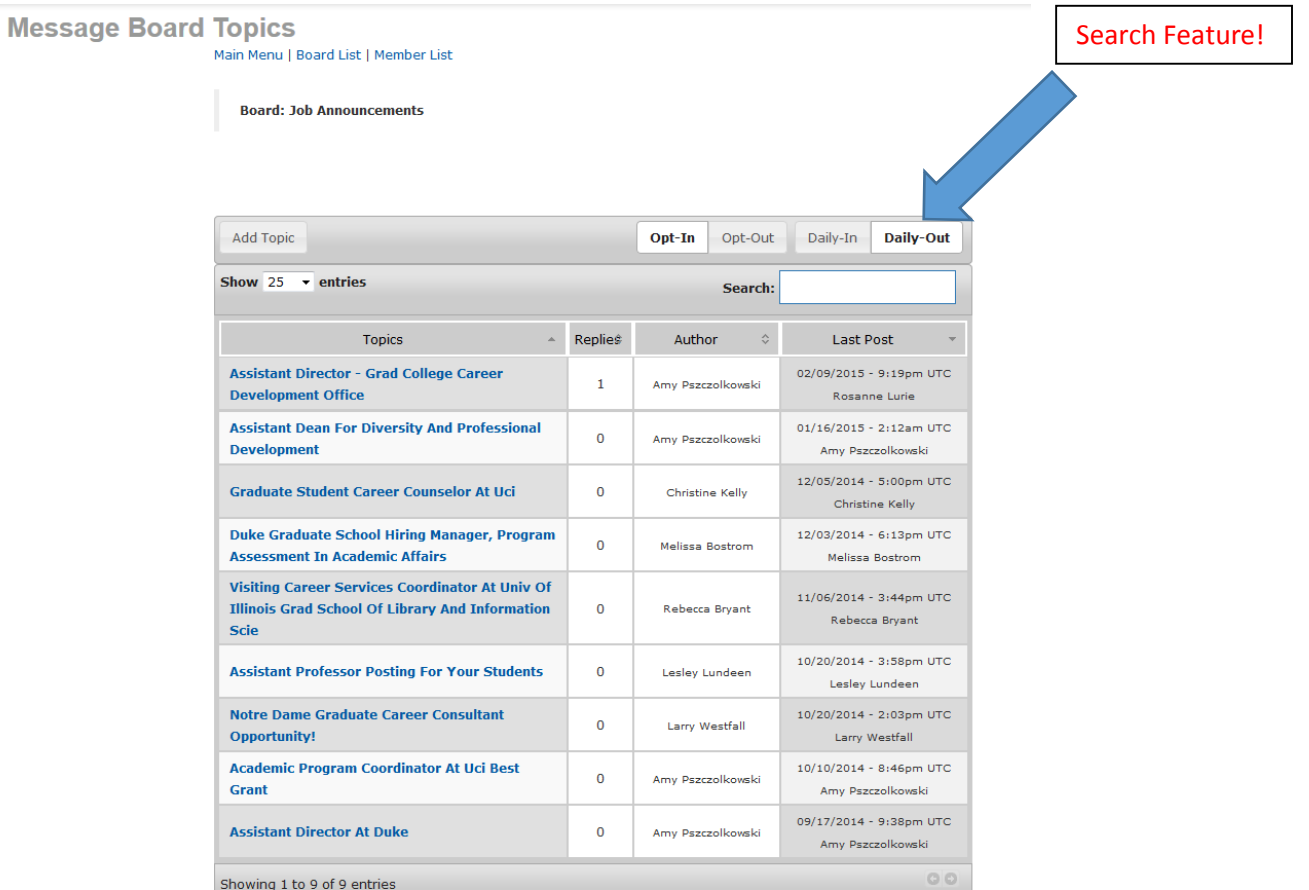

#### Above:

Click on the message board of interest to you. Above is the listing for job announcements for career advisors! You can see who posted, but you will have to click on the actual message to see when it was posted. You can choose to between the **opt in/opt out** and **daily digest** features on this page as well. Anyone who wants to reply to a message, is asked to log-in to the boards. If the reply "chain" gets too long on a particularly hot topic, we can archive the messages. **Note: you can add attachments to any posting.**

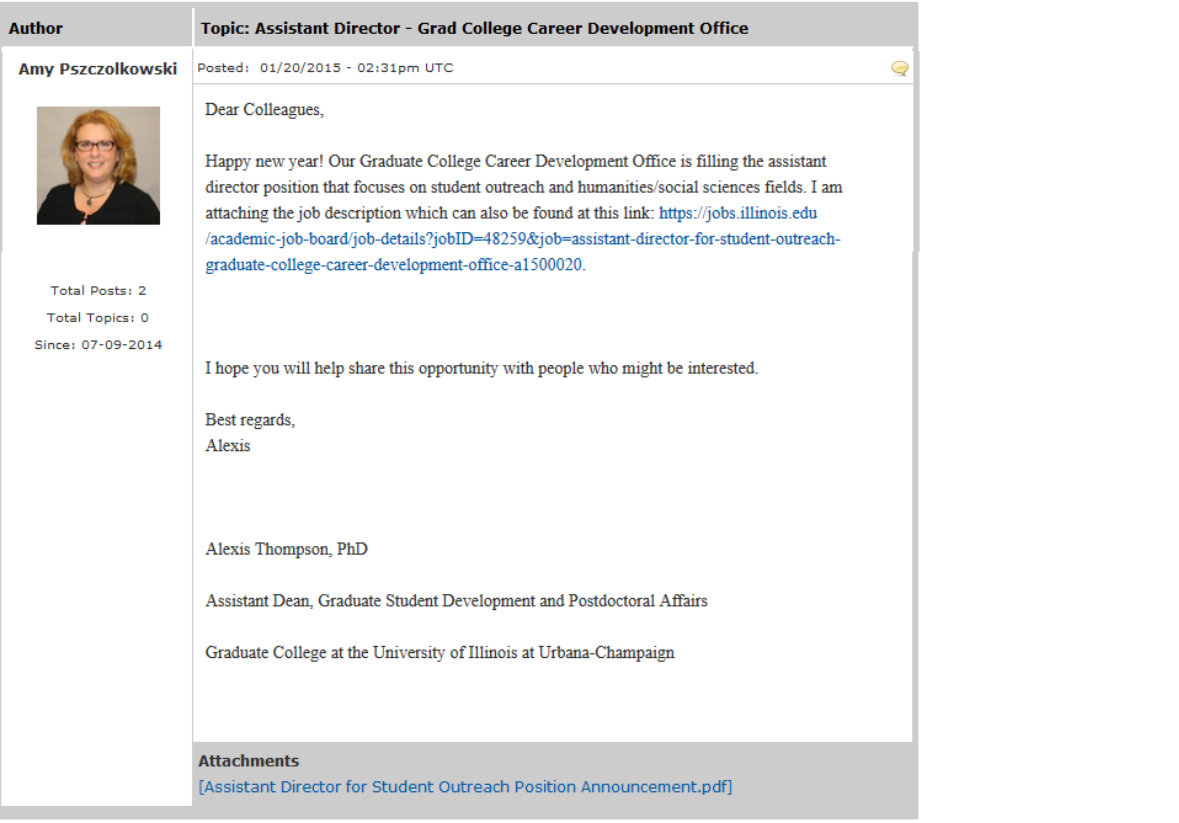

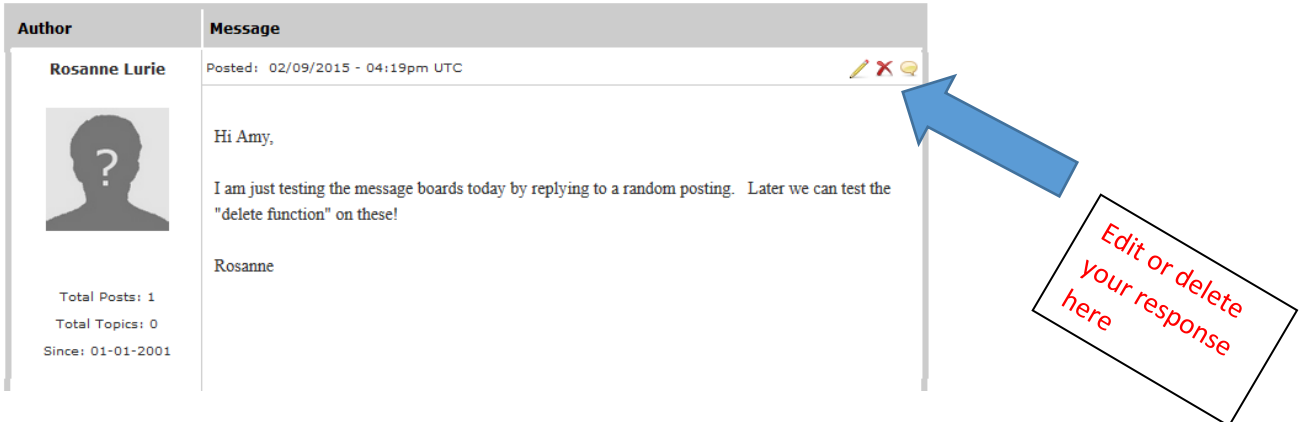

This is a snapshot of an initial posting by Amy, with a reply from Rosanne. Note: on the right side of your message you can edit or delete your own reply (look at blue arrow). You will get an emailed confirmation of your posting, like the one below:

Posted to: "Job Announcements" board, "Assistant Director - Grad College Career Development Office" topic.

# **Rosanne Lurie <> wrote:**

Hi Amy,

I am just testing the message boards today by replying to a random posting. Later we can test the "delete function" on these!

Rosanne

*You are opted-in to the [Job Announcements] board. If you would like to reply to this message, please [log-in](http://mms.gradcareerconsortium.org/members/mlogin.php?org_id=GSCC&gc=forum_891739) to the message board first*

The GCC leadership encourages everyone to get used to our new communication technology – our interactive website is waiting for you to make it a vital, lively resource by adding your topics and postings.

If you have any questions about the Message Boards functions, or suggestions for new Boards, just let us know. You can contact Rosanne Lurie [\(rlurie@upenn.edu\)](mailto:rlurie@upenn.edu) or Amy Pszczolkowski [\(apszczol@princeton.edu\)](mailto:apszczol@princeton.edu).